## Add a Network Interface without using USB

The Pi Zero has the limitation of only having a single USB port. If you want to put your Pi Zero on the LAN, then you need to add a network port, this is normally done using a USB Nic.

I hate buying anything for the Pi Zero that costs proportionally more than the Pi Zero, and USB network adapters fall in to that category. Pay a few quid for one, and you only get a crappy unreliable Nic that is sold as USB2, but is normally an old USB 1.x and that fails all the time, believe me, I have tried a lot of them.

Then I came across this website http://raspi.tv/2015/ethernet-on-pi-zero-how-to-put-an-ethernet-port-on-your-pi

What they have done is used a network module that runs on the SPI bus. Its a cheap unit that you can get from ebay for around £3, and while they are cheap, they are reliable, albeit a little slow, but not so slow that they are unusable. I will take reliability over speed any day.

Here is the unit I purchased from eBay for £2.07p

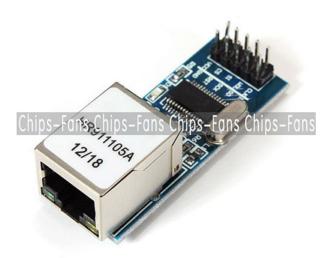

The seller on eBay is chips-fans and while it has the same part number as the one used on raspi.tv, the pins are different, which is a bit annoying, but it wasn't to hard to work out.

## Connecting the NIC

Here are the connections I used for this board:

| GPI008<br>3v3<br>GPI025 | RPi Pin  19 24 17 22 21 | Nic PNo<br>1<br>2<br>3<br>4<br>5<br>6 | Nic Func<br>CLK<br>WOL<br>SI<br>CS<br>Vcc<br>NT<br>SO |
|-------------------------|-------------------------|---------------------------------------|-------------------------------------------------------|
| 800I <sup>c</sup>       | 24                      | 4                                     | CS                                                    |
|                         |                         |                                       |                                                       |
|                         | 21                      | 7                                     | S0                                                    |
| GPI011<br>n/c           | 23                      | 8<br>9                                | SCK<br>RST                                            |
| GND                     | 20                      | 10                                    | GND                                                   |

## Configuration

Enable the SPI Pins:

From the command line

Last update: 2023/03/09 add\_a\_network\_interface\_without\_using\_usb http://cameraangle.co.uk/doku.php?id=add\_a\_network\_interface\_without\_using\_usb&rev=1472334573 22:35

sudo raspi-config
Advanced Options - SPI - Yes to Enable

Add the following to your /boot/config.txt

dtoverlay=enc28j60

Now reboot the Pi

From:

http://cameraangle.co.uk/ - WalkerWiki - wiki.alanwalker.uk

Permanent link:

 $http://camera angle.co.uk/doku.php?id=add\_a\_network\_interface\_without\_using\_usb\&rev=1472334573$ 

Last update: 2023/03/09 22:35

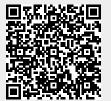

http://cameraangle.co.uk/ Printed on 2024/05/14 11:26